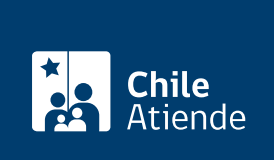

Información proporcionada por Servicio de Impuestos Internos

# Declarar la pérdida de documentos contables

Última actualización: 04 abril, 2024

## Descripción

Permite informar al Servicio de Impuestos Internos (SII) la pérdida o inutilización de libros de contabilidad, auxiliares, o documentos que sirvan para acreditar las anotaciones contables.

El trámite está disponible durante todo el año en el sitio web y en las oficinas del SII .

### **Detalles**

Importante :

- Se debe dar aviso al SII dentro de un plazo máximo de diez días hábiles , contados desde que ocurre la pérdida o inutilización de documentos, de lo contrario se expone a una multa por informar fuera de plazo.
- En caso de la pérdida de libros contables, deberá reconstituir la contabilidad dentro de un plazo máximo de 30 días y conforme las normas que fije la Dirección Regional con jurisdicción en el domicilio del contribuyente.
- Además, deberá realizar una publicación en un diario de circulación nacional, por tres días consecutivos, en caso de que se trate de pérdida de talonarios completos o parciales de facturas, facturas de compras, guías de despacho, notas de débitos o de créditos, liquidaciones y liquidaciones facturas autorizadas legalmente.

Para más información, revise las [preguntas frecuentes.](http://www.sii.cl/preguntas_frecuentes/catastro/arbol_peticiones_administrativas_913.htm)

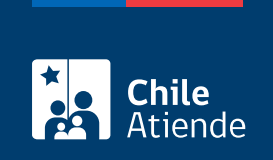

## ¿A quién está dirigido?

Contribuyentes que hayan perdido libros contables y/o documentos tributarios.

## ¿Qué necesito para hacer el trámite?

- Cédula de identidad vigente.
- En caso de que el trámite lo realice un tercero, deberá presentar su cédula de identidad y la del contribuyente junto a un poder notarial que acredite su representación.
- [Formulario 3238](http://www.sii.cl/formularios/imagen/F3238.pdf) (original y fotocopia).

Revise los [requisitos específicos.](http://www.sii.cl/documentos/resoluciones/1986/reso2301a.htm)

### ¿Cuál es el costo del trámite?

No tiene costo.

## ¿Cómo y dónde hago el trámite?

En línea:

- 1. Reúna los antecedentes requeridos.
- 2. Haga clic en "Declarar pérdida".
- 3. Una vez en el sitio web del Servicio de Impuestos Internos, ingrese a "Servicios online".
- 4. En el menú seleccione "Peticiones administrativas y otras solicitudes"
- 5. Haga clic en "Ingresar petición administrativa y otras solicitudes" y posteriormente en "Peticiones administrativas"
- 6. Escriba su RUT y clave tributaria, y haga clic en "Ingresar". Si no está registrado, cree una cuenta. También puede ingresar con su [ClaveÚnica](/var/www/chileatiende/public/fichas/11331-obtener-la-clave-unica).
- 7. Seleccione la opción "Pérdida de documentos tributarios" y complete los datos requeridos.
- 8. Como resultado del trámite, habrá declarado la pérdida de documentos contables.

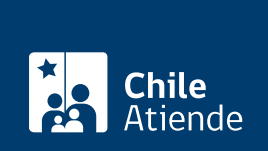

#### En oficina:

- 1. Reúna los antecedentes requeridos.
- 2. Diríjase a la [oficina del Servicio de Impuestos Internos \(SII\)](http://www.sii.cl/ayudas/asistencia/oficinas/3048-3049.html) correspondiente al domicilio del contribuyente.
- 3. Explique el motivo de su visita: declarar la pérdida de documentos contables.
- 4. Entregue los antecedentes requeridos.
- 5. Como resultado del trámite, habrá informado de pérdida de documentos y/o libros. En este último caso, se le solicitará la reconstitución de registros si corresponde y deberá ingresar la información en los sistemas informáticos a fin de prevenir el mal uso de la documentación perdida.

#### Link de trámite en línea:

<https://www.chileatiende.gob.cl/fichas/3247-declarar-la-perdida-de-documentos-contables>